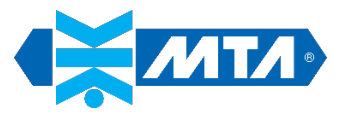

## **PROGRAMMING TO LOWER THE MINIMUM CHILLER SET POINT BELOW DEFAULT**

MTA TAEevoTECH chillers *cannot* be operated at coolant temperature set points below 41°F *without* the addition of glycol to the coolant. However, with 35% to 40% coolant glycol concentration, chiller set points as low as 15°F can be successfully maintained. Please note that the set point limitation for the TAEevoTECH MINI 10 is 23°F (with proper glycol coolant).

To lower the chiller set point value below the factory default of 41°F, please use the following procedure:

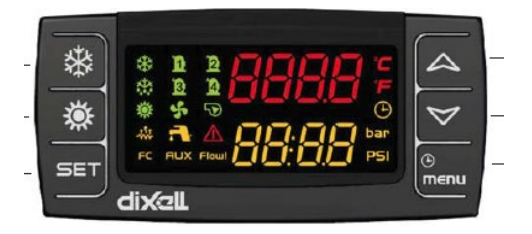

- 1. Press  $\mathcal{F}_{\mathbf{S}}$  to place the chiller in standby (if not already). The upper display will indicate "Stby" (red).
- 2. Enter the programming mode of the controller by pressing & holding  $\overline{SET}$  &  $\overline{S}$  simultaneously until the "Pr1" prompt (amber) appears with "PASS" displayed above it (red).
- 3. Press the SET button once and the upper display (red) will show a flashing "0". Use the  $\Delta$  to change the flashing "0" to the user password value ("23") then press SET. If the password is correct, the upper display (red) will show "ALL". If not, the flashing "0" will return.
- 4. At the "ALL" prompt, use the  $\triangle$  to scroll through the available folders until folder "St" is shown in the upper display (red). Press  $\overline{P}$  once to access the parameters in the folder (St01 will be displayed). Use the  $\Delta$  to scroll through the "St" parameters until "St02" (minimum set point) is displayed (amber). The factory value of 41˚F will be displayed above the parameter label in red.
- 5. Press the SET button once and the value in the upper display (red) will start flashing. Use the " $\vee$ " to lower the parameter to a value that is *at least 10°F above* the freezing temperature associated with the *known* glycol percentage contained in the coolant. Press the  $\overline{P}$  button once more to store the new value.
- 6. Press the <sup>SET</sup> & **A** buttons simultaneously to exit programming mode and return to the main display.
- 7. From the main screen, press & hold  $\overline{PET}$  to display the chiller set point ("SEtC"). The current set point value will be flashing in the upper display (red). Use the  $\heartsuit$  to lower the set point to the desired value. Then press  $^\text{SET}$  to save the new value and return to the main screen.
- 8. Re-start the chiller by pressing  $\frac{11}{100}$ . "Stby" will be replaced by the current available coolant temperature (red).